## **УДК 004.9:004.67 DOI 10.18372/2786-5487.1.15836**

**Глазок Олексій Михайлович**

кандидат технічних наук, доцент, Національний авіаційний університет, м. Київ, Україна **Давидова Ольга Миколаївна** студентка, Національний авіаційний університет, м. Київ, Україна

## **КАРТОГРАФІЧНИЙ ДОДАТОК ВІДОБРАЖЕННЯ ЗАБРУДНЕННЯ АТМОСФЕРИ**

*Анотація. У статті розглянуто аспекти проектування додатку для відображення забруднення атмосфери на карті. Визначено основні модулі, які необхідно створити, та розглянуті шляхи їх реалізації.* 

*Ключові слова: геоінформаційна система, картографічний додаток, забруднення, структурування даних.* 

*Annotation. The article deals with aspects of designing an application to display air pollution on the map. The main modules that should be created are identified and the ways of their implementation are considered.* 

*Key words: geoinformation system, cartographic application, pollution, data structurization.* 

Забруднення повітря спричиняє смерть близько 7 мільйонів людей у всьому світі щороку. Всесвітня організація охорони здоров'я вважає забруднення повітря одним із основних екологічних ризиків для здоров'я у всьому світі та вказує на його зменшення як невідкладну місію з метою збереження мільйонів людських життів [1]. Інформування про рівень екологічного забруднення є першим кроком у боротьбі з проблемою, яка потребує негайного вирішення. Одним з найзручніших способів візуалізації, відстеження та подальшого аналізу ситуації забруднення атмосфери є використання картографічного подання, у якому інформація передається за допомогою символів, окремих об'єктів, груп об'єктів. Такі символи можуть бути сформовані на площині карти маркерами, лініями, полігонами, заливкою, кольором та текстом. Отже, метою даної роботи є розробка картографічного додатку з можливістю відображати на карті рівень атмосферного забруднення.

Використання такого додатку надасть наступні можливості:

- моніторинг стану атмосфери;
- інформаційна підтримка прийняття рішень;

– планування заходів з покращення стану довкілля та аналіз результатів. Також подібний додаток може бути використаний у процесі вивчення дисциплін екологічного спрямування.

При проектуванні та розробці додатку доцільно використати технології, які напрацьовані у галузі геоінформаційних систем (ГІС), що призначені для збору, зберігання, аналізу та графічної візуалізації просторових даних і пов'язаної з ними інформації про представлених в ГІС об'єктах. ГІС – це передова комп'ютерна технологія для картографування і аналізу об'єктів реального світу. Сучасні ГІС-системи [2. 3] дозволяють: збирати, класифі-кувати та об'єднувати дані з прив'язкою до географічного положення; проводити просторово-часовий аналіз даних; визначати тимчасові зміни в локальних і глобальних параметрах; моделювати ситуації при внесенні змін до визначальних параметрів; інтегрувати інформаційні системи.

Компонентами такого додатку будуть:

- 1. Модуль збору даних про забруднення
- 2. Модуль обробки, що включає в себе структуризацію зібраних даних та встановлення їх відповідності до географічного положення

*VІІ Всеукраїнська науково-практична конференція за міжнародною участю 27 квітня 2021 року* 

3. Модуль відображення:

- Нанесення базового шару мапи;
- Відображення кольорового шару;
- Побудова легенди;
- Встановлення маркерів.

Взаємодія компонентів програмного забезпечення відображена на функціональній схемі (рис. 1).

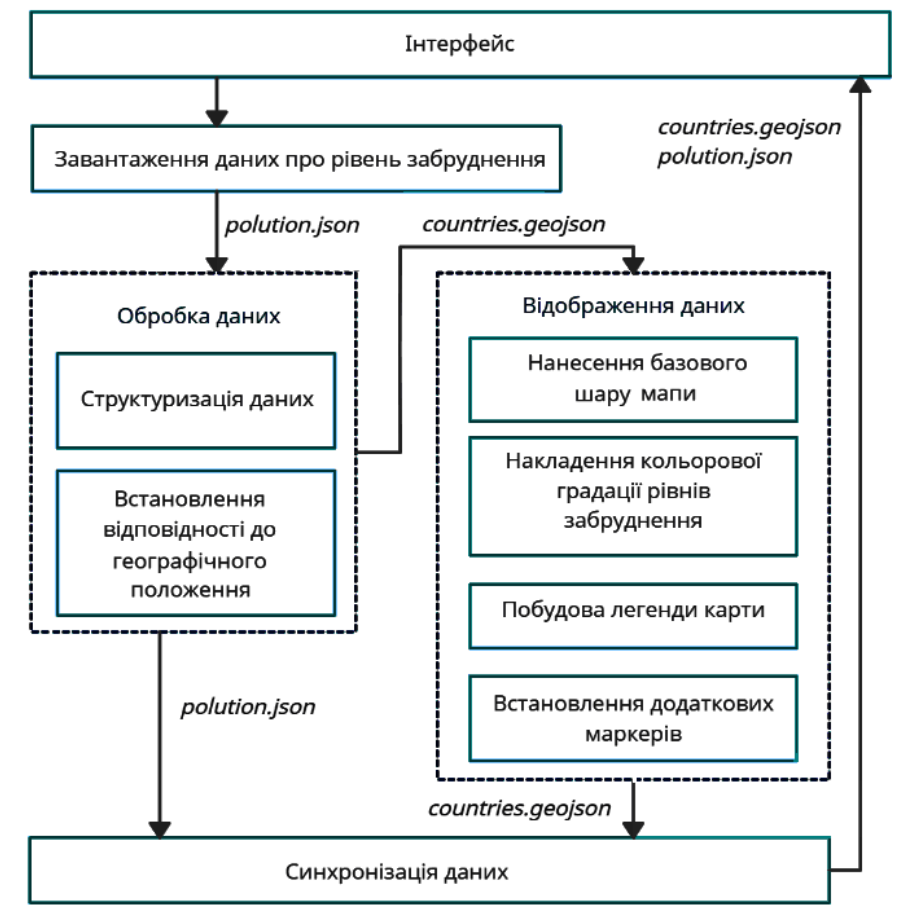

## **Рис. 1. Функціональна схема додатку**

Для отримання даних можуть бути використані сайти організацій, які займаються дослідженнями якості атмосфери. Для автоматизації процесу отримання даних з веб-сайтів може бути використана бібліотека Pandas і її вбудована функція read\_html(), яка призначена для отримання даних з html-сторінок.

Далі, постає питання вибору базової технології для відображення даних. Розглянемо популярні технології, що можуть бути застосовані для відображення даних геоінформаційної системи.

Google Maps platform. Цей варіант найбільш поширений при роботі з мапами, але безкоштовна версія тут частково обмежена, в ній можна додавати тільки кастомізацію всієї карти, а не окремо взятої місцевості, можна ставити маркери, але немає можливості виділення окремих областей кольору. Можна працювати з шарами, але це значно збільшує обсяги роботи, складність програм та витрати часу. Автоматизацію такої роботи провести складно.

Дуже зручним методом побудови картографічних гістограм є можливості *Microsoft Excel.* Але при цьому внесення даних мало б проводитись вручну, навіть за умови автоматичного його збирання з зовнішніх джерел. До того ж, готовий варіант гістограми неможливо публікувати та оновлювати без складних додаткових засобів. Такі засоби розроблені, але, на жаль, їх використання досить трудомістке і знову потребує участі людини, тобто проблема автоматизації процесу не вирішується повністю.

Фреймворк Qt дозволяє малювати ігрові карти або додавати в додатки все ті ж Google Maps, з усіма його недоліками, про які вже було сказано вище.

Найбільш зручною технологією для масового використання буде інтерфейс користувача у формі веб-додатку, що не потребуватиме встановлення додаткового програмного забезпечення на комп'ютер. Веб-сторінка не потребує завантаження спеціального софту, є безкоштовною для користувача та підтримується на різних пристроях. Отже, для продовження розробки обраним методом, необхідно на html-сторінці розмістити шар з відображенням базової мапи країн світу.

TileMill та його наступник Mapbox Studio – програмні інструменти для створення та стилізації карт. Дані додаються на карту шарами, а стиь відображення шару налаштовується за допомогою CartoCSS – мови налаштування зовнішнього вигляду карт, що працює за принципом, подібним до звичайного CSS. Карти, підготовані в MapBox, можуть бути використані і в інших, сторонніх ГІС, наприклад у CartoDB.

Також необхідно обрати спосіб структурування даних. GeoJSON – відкритий формат призначений для зберігання географічних структур даних, може зберігати примітивні типи для опису географічних об'єктів, таких як: точки (адреси та місця розташування), лінії (вулиці, шосе, кордони), полігони (країни, штати, ділянки землі). Також можуть зберігатися так звані мультитипи, які представляють собою об'єднання декількох примітивних типів. Онлайнсервіси Bing Maps, Yahoo! і Google підтримують GeoJSON у своїх API.

Об'єкт кожної країни – полігон. Для об'єктів типу «Polygon» властивість «coordinates» повинна містити масив масивів пар або триплетів координат «LinearRing», наприклад:

 { "type": "Polygon", "coordinates": [ [[30, 10], [40, 40], [20, 40], [10, 20], [30, 10]] ] }

Шар створеного GeoJSON необхідно розмістити на карті. Щоб додати шар GeoJSON на карту, використовується функція, що приймає об'єкт GeoJSON і перетворює його на об'єкт шару Leaflet. Потім шар додається на карту, використовуючи метод .addTo. Приклад: L.geoJSON(countries).addTo(map);

Після того, як вирази додані в сценарій, отримана карта відображає полігони GeoJSON поверх фонового шару.

Наступним кроком слідує відображення градації рівнів забруднення. Функція L.geoJSON прийматиме ряд опцій, що будуть використані для визначення стилю, фільтрації, створення спливаючих, які містить шар GeoJSON. Щоб налаштувати візуальний вигляд даних GeoJSON, можна додати до об'єкта такі власні властивості:

tooltip (підказка) – може застосовуватися до будь-якого типу геометрії. Відображає спливаюче повідомлення при наведенні вказівника миші на об'єкт. Якщо властивість «підказка» не встановлено, відображається спливаюче вікно зі списком усіх інших налаштованих "властивостей" для функції.

color – може застосовуватися до будь-якого типу геометрії

fill – може бути застосований до "Point/MultiPoint" з властивістю "radius" та "Polygon/MultiPolygon";

opacity – може бути застосований до "Point/MultiPoint" з властивістю "radius", "LineString/MultiLineString" та "Polygon/MultiPolygon" (впливає лише на заповнену частину, але не на контур);

hoverColor – колір при наведенні миші; можна застосувати до будь-якої області;

"hoverOpacity": 0.2 – визначає непрозорість об'єкта при наведенні миші; може застосовуватися до будь-якої функції, крім маркерів та "Point/MultiPoint" із властивістю "radius" у пікселях;

width – може застосовуватися до "LineString/MultiLineString" та "Polygon/MultiPolygon" (для контуру багатокутника); у пікселях за замовчуванням; для "LineString/MultiLineString" це значення підтримує різні одиниці виміру – пікселі, або метри: "5px", "5m"; для контурів багатокутників будь-які одиниці трактуються як пікселі;

minWidth – для рядків із шириною, вказаною в метрах, ця властивість визначає мінімальну ширину в пік селях;

radius – може застосовуватися до "Point/MultiPoint"; це значення також підтримує одиниці виміру пікселі або метри: "px", "m"; за замовчуванням мається на увазі вимірювання в метрах;

marker-image – зображення для маркера, яке може бути URL-адресою даних або веб-URL-адресою; може застосовуватися до "Point/MultiPoint" без властивості "radius"

featureTags – масив рядкових тегів, які використовуються для ієрархічної фільтрації; Значення featureTags можуть мати знак «pipe» (|) всередині, таким чином створюючи групи на різних рівнях. Наприклад, "group\_1 | group\_2 | group\_3" створить трирівневе дерево.

На мапі використовується колір заливки кожного полігону, який відображатиме рівень забрудненості (наприклад, високий – червоний, середній – помаранчевий і т.д.). Також на карті варто встановити маркери, що відображатимуть кількісну характеристику забруднення атмосфери у обраних місцях. Щоб розфарбувати полігони відповідно до рівня забрудненості, потрібно написати функцію, яка встановлює стиль об'єкта відповідно до його властивостей.

Функцію countries\_style використано як опцію стилю при створенні шару станів і додаванні його на карту: L.geoJSON(countries, {style: countries\_style}).addTo(map).

*Висновок.* У роботі розглянуто аспекти проектування додатку для відображення забруднення атмосфери на карті. Для створення такого додатку можуть бути використані технології, розроблені для використання у геоінформаційних системах. Визначено основні модулі, які необхідно створити, та розглянуті шляхи їх реалізації. Подальшу розробку та дослідження можна проводити за трьома напрямками: логічна ієрархія даних, візуальне подання, інтерактивні можливості додатку.

## **Список використаних джерел**

1. Giordano, S.; Spagnuolo, V.; Capozzi, F. Biomonitoring of Air Pollution. //Atmosphere. – 2021, 12, 433. https://doi.org/10.3390/atmos12040433

2. Малышева Е.С., Костин И.Г., Хижняк Р.М. Применение геоинфор-мационных систем для кадастровой и экологической оценки земель сельскохозяйственного назначения //Международный сельскохозяйственный журнал. – 2021. – № 2. – С. 14-19.

3. Марков Н.Г. Геоинформационные системы предприятий нефтегазовой отрасли: функциональность, архитектура и перспективы развития// Известия Томского политехнич. ун-та. Инжиниринг георесурсов. – 2017. – Т. 328. № 9. – С. 16-32.